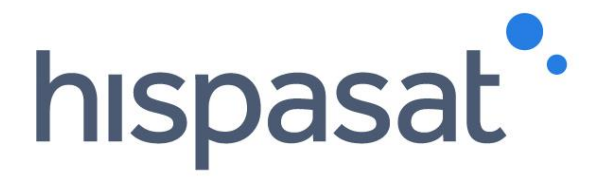

# **Grupo HISPASAT Manual do usuário - Contact Center**

**Setembro de 2020**

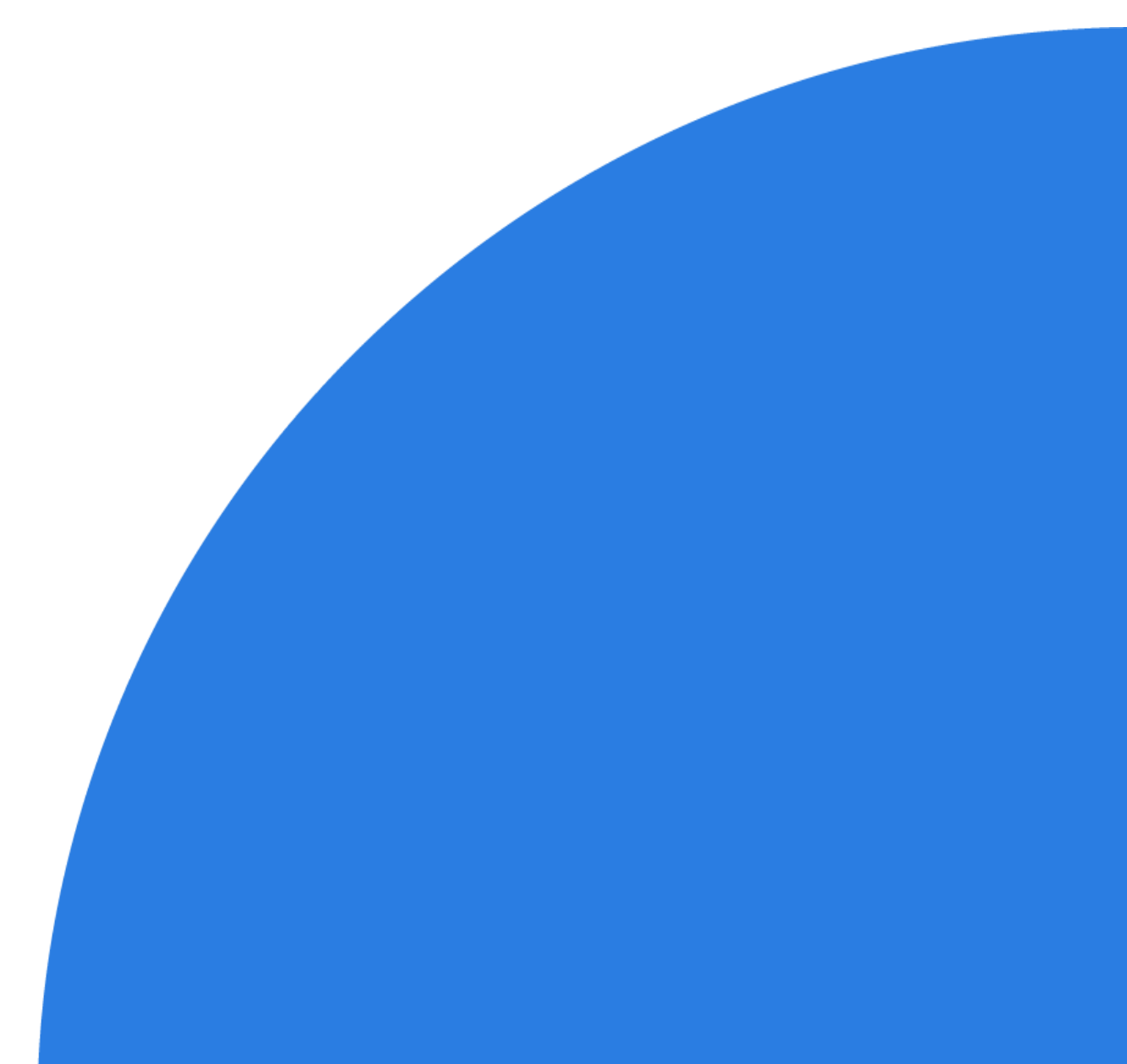

# **Índice**

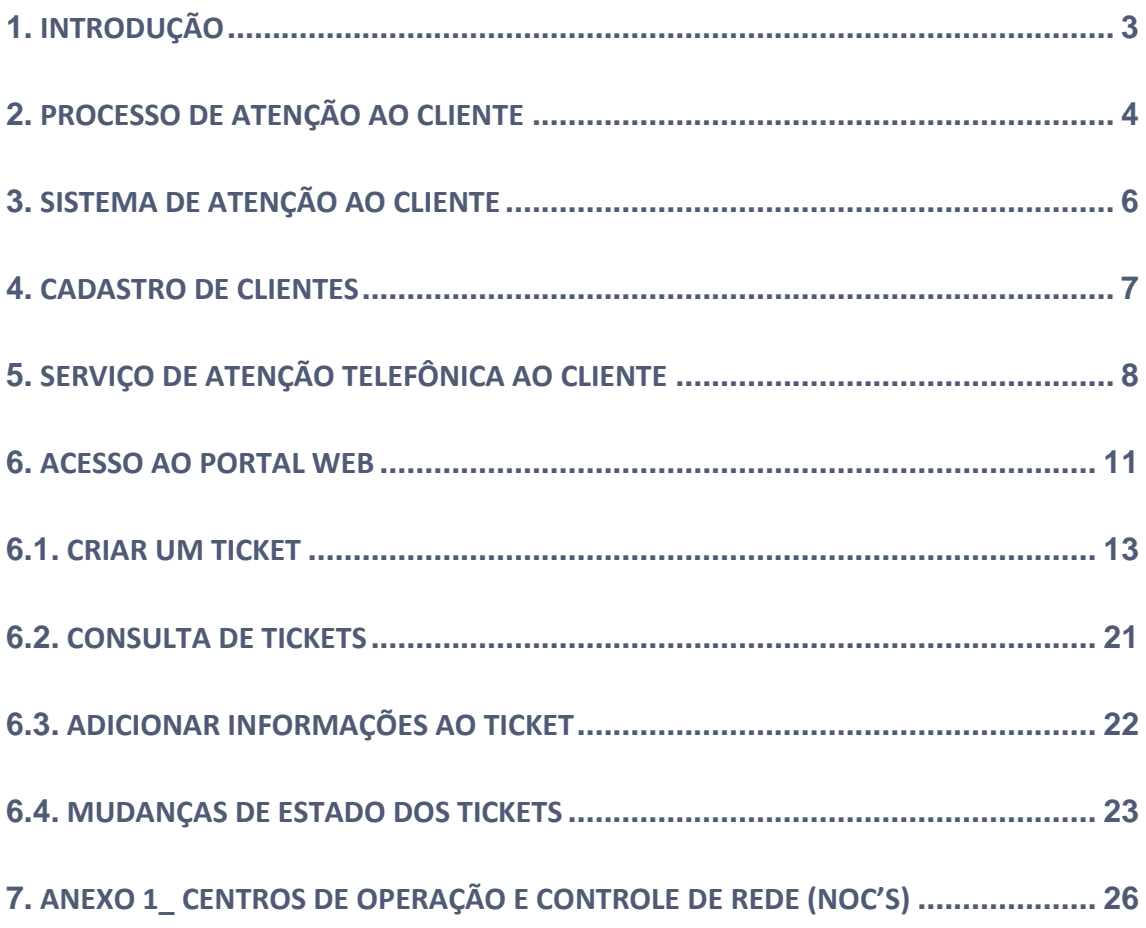

This document contains confidential and proprietary information of Grupo Hispasat and may be protected by patents, trademarks, copyrights, trade secrets, and/or other relevant state, federal, and foreign laws. Its receipt or possession does not convey any rights to reproduce, disclose its contents, or to manufacture, use or sell anything contained herein. Forwarding, reproducing, disclosing or using without specific written authorization of Grupo Hispasat is strictly forbidden.

## <span id="page-2-0"></span>**1. Introdução**

Após a implantação, em 2014, das ferramentas de atenção ao cliente, com o intuito de melhorar o serviço prestado, em 2019 se realiza sua atualização para adaptá-las o máximo possível às necessidades de cada cliente, com base nas sugestões e recomendações coletadas através das pesquisas.

Por um lado, o Call Center (24x7) permite registrar incidências, problemas operacionais ou qualquer outro tipo de solicitação por telefone ou e-mail para redirecionar a consulta ao departamento correspondente, enquanto o portal web permite tanto criar tais solicitações diretamente como acompanhar o andamento das já criadas.

Neste documento são descritas as duas ferramentas e se fornecem as informações necessárias para seu uso.

## <span id="page-3-0"></span>**2. Processo de Atenção ao Cliente**

Este processo tem como objetivo estabelecer a sistemática das incidências, queixas, sugestões e demandas de informação dos clientes do Grupo Hispasat, com a finalidade de respondê-los e mantê-los informados durante todo o processo.

Principais funcionalidades:

- Organiza a entrada das solicitações através da via selecionada pelo cliente, centralizando a informação na ferramenta única de gestão de tickets.
- As referidas solicitações são canalizadas através do Call Center ou do acesso WEB, cuja função é receber, registrar, classificar e distribuir todos os chamados dentro do sistema único de gestão de tickets do Grupo.
- Atribui e distribui as solicitações diretamente à área correspondente (comercial, vendas, administração, jurídico, operações, engenharia etc.) para o seu tratamento e resolução.
- Notifica as ações realizadas pela equipe da Hispamar sobre o gerenciamento de incidências, reclamações, sugestões, solicitações de informação e outras atividades relacionadas ao negócio.
- Define os critérios de criticidade e de escalonamento dos tickets de acordo com seu tipo.
- Organiza a comunicação com o cliente durante todo o processo de resolução, define as notificações e os relatórios desde a abertura até o fechamento dos tickets.

O processo utiliza a ferramenta do sistema de gestão de tickets do Grupo que permite ao usuário do sistema fazer um acompanhamento dos mesmos, inserir comentários e notas, até que sejam resolvidos. Cada vez que o usuário do sistema efetua sua modificação, o sistema a registra e o notifica.

Um ticket de uma Incidência, Queixa, Reclamação, Sugestão, Solicitações de Informação, Suporte (técnico, comercial) ou outras atividades específicas de negócio, tem um ciclo de vida definido no sistema de gestão:

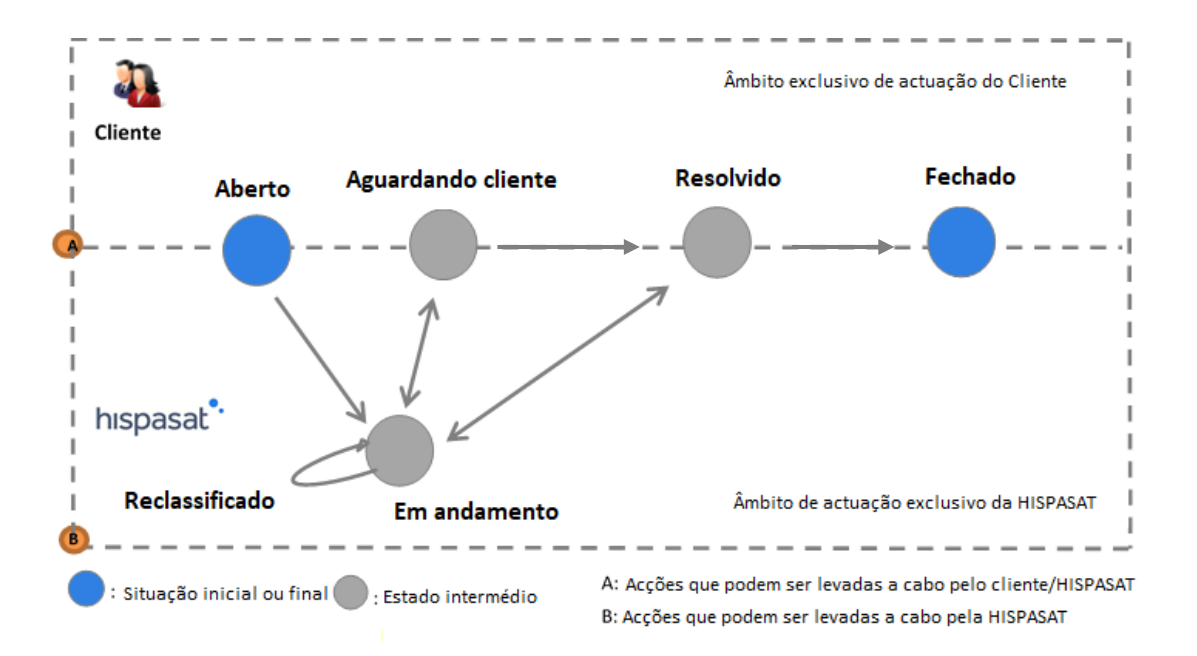

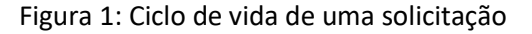

Estados de uma solicitação:

- **Aberto**: estado inicial de um ticket.
- **Em andamento**: estado a que se passa o ticket quando a pessoa responsável dá início à resolução da incidência.
- **Aguardando cliente**: se passa a este estado quando o operador da Hispamar não tem informação suficiente para resolução do ticket e solicita mais informações ao cliente ou depende de alguma ação do cliente para prosseguir o atendimento. Quando o cliente fornece a informação solicitada, o estado deve voltar a Em andamento.
- **Resolvido**: estado a que se passa quando se considera que o ticket está resolvido. Caso o cliente não esteja de acordo com a solução, o ticket poderá ser reaberto, voltando, com isso, ao estado Em andamento.
- **Echado**: estando o ticket no estado Resolvido, passará a Fechado se o cliente o considerar como tal ou de forma automática após 10 dias. \*

Ações de uma solicitação:

Reclassificar: Ação sobre um assunto quando a área responsável da sua resolução identifica que o mesmo não foi classificado corretamente. Nesse momento, o assunto manterá o estado, mas será transferido à área responsável correspondente.

Os tickets podem ser consultados a qualquer momento, seja através da página WEB ou pelo Call Center.

\*Nota: Há exceções contratuais que exigem o encerramento do ticket em 48 horas após estar resolvido.

## <span id="page-5-0"></span>**3. Sistema de Atenção ao Cliente**

O Grupo Hispasat oferece aos seus clientes duas ferramentas que permitem melhorar a capacidade de atendimento ao cliente.

- **1.** Um serviço de chamada telefônica (Call-Center) que fornece serviço 24x7, com a capacidade de registrar (através do sistema globalizado de gestão de tickets) todas as chamadas de clientes e transferi-las para a área correspondente para seu processamento.
- **2.** Um acesso via página WEB ao sistema globalizado de gestão de tickets.

Graças a estas duas ferramentas, descreveremos o esquema do sistema de atenção da seguinte forma:

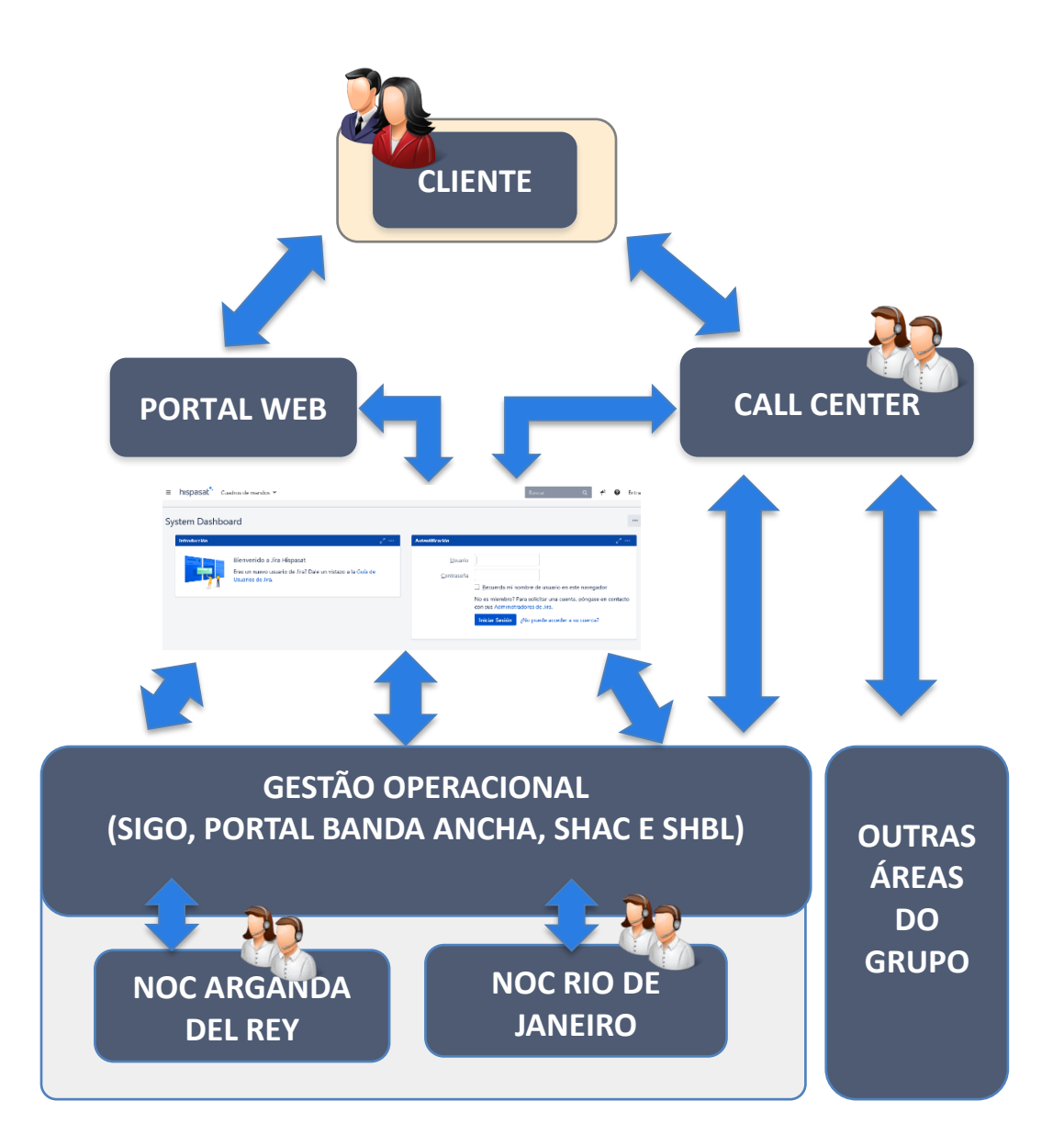

## <span id="page-6-0"></span>**4. Cadastro de clientes**

O atendimento ao cliente é otimizado quanto mais detalhes temos sobre os contatos no sistema do Grupo Hispasat. Isto requer que as informações do cliente estejam devidamente atualizadas:

- Os clientes, as empresas e seus contatos devem estar devidamente registrados na base de dados do sistema.
- O cliente tem assignado um GLOBAL\_ID, código com o qual o cliente está registrado no sistema (ex.: "NOME DO CLIENTE", GLOBAL ID: 12345).
- Departamento ao qual pertence em sua empresa (comercial, vendas, administração, jurídico, operacional, engenharia) bem identificado e registrado.
- Devem saber o NOC (Arganda del Rey / Rio de Janeiro) com o qual vão operar seus serviços.

## <span id="page-7-0"></span>**5. Serviço de Atenção Telefônica ao Cliente**

Este serviço possui capacidade de atendimento 24x7 garantida todos os dias do ano, suporte personalizado em três idiomas (Espanhol, Português (Brasil) e Inglês), facilitando o acesso através de qualquer área geográfica em que o Grupo Hispasat opere. Isto permite o atendimento e registro de todas as chamadas telefônicas, gerando o ticket correspondente e garantindo que sejam tratados na área que corresponda, melhorando a qualidade do serviço.

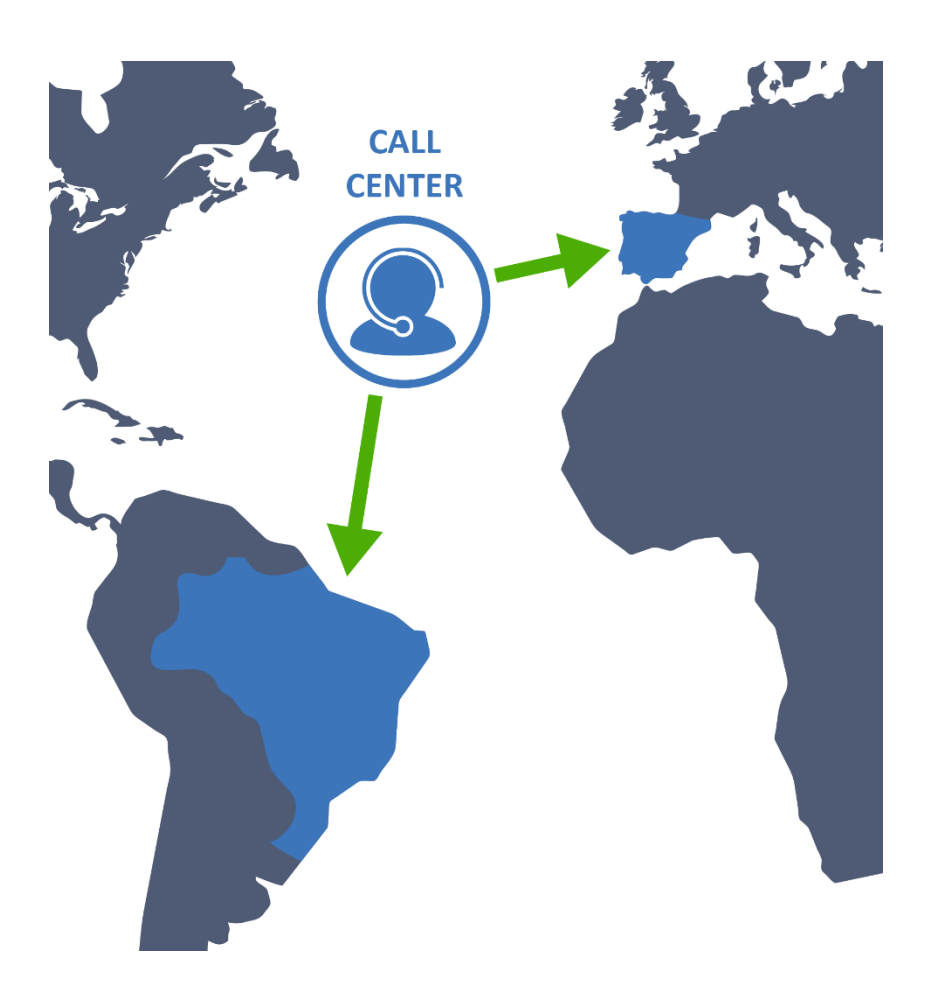

Através deste Call Center o cliente poderá:

- Reportar e gerenciar as queixas, incidências no serviço, reclamações, sugestões, pedidos de informação e qualquer outro assunto. Registrar todos os contatos em protocolos.
- Entrar em contato com os centros de operações do grupo (NOC's), tanto do Rio de Janeiro no Brasil quanto o de Arganda del Rey na Espanha para qualquer tema relacionado com operações, peak & pol, testes de alinhamento, pedidos de informação, assuntos operacionais, efemérides, outros. É importante destacar que a função do Call Center é administrativa (criação de tickets no nome do cliente) e não operacional.
- Para casos concretos de alinhamentos ocasionais e reservas de Booking, existem telefones de Bypass que dão acesso direto aos operadores do NOC correspondente.
- Criar, consultar, modificar, resolver, encerrar tickets. As mudanças de estado dos tickets são notificadas de forma automática aos e-mails definidos.

Os números de telefone para contato são os seguintes:

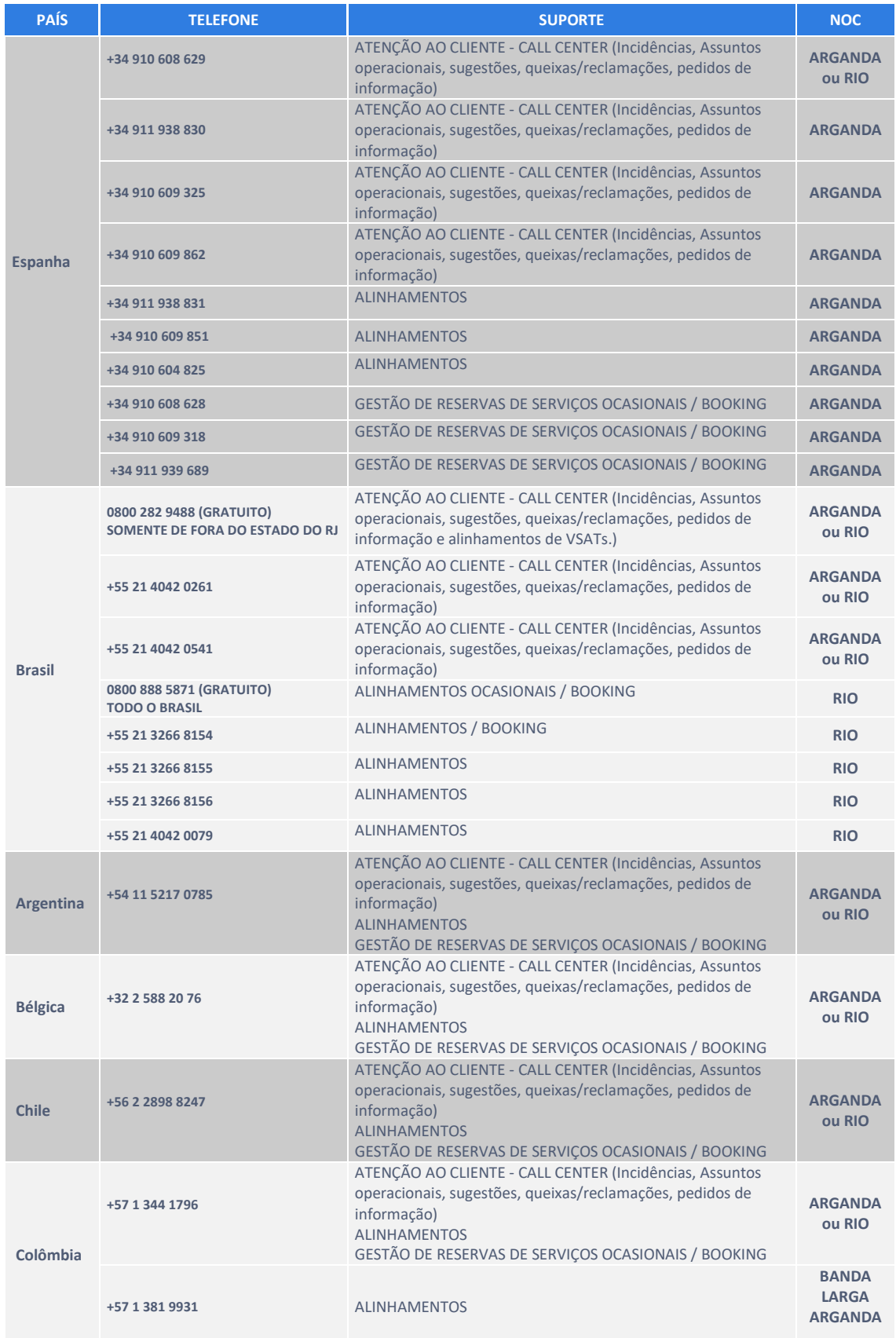

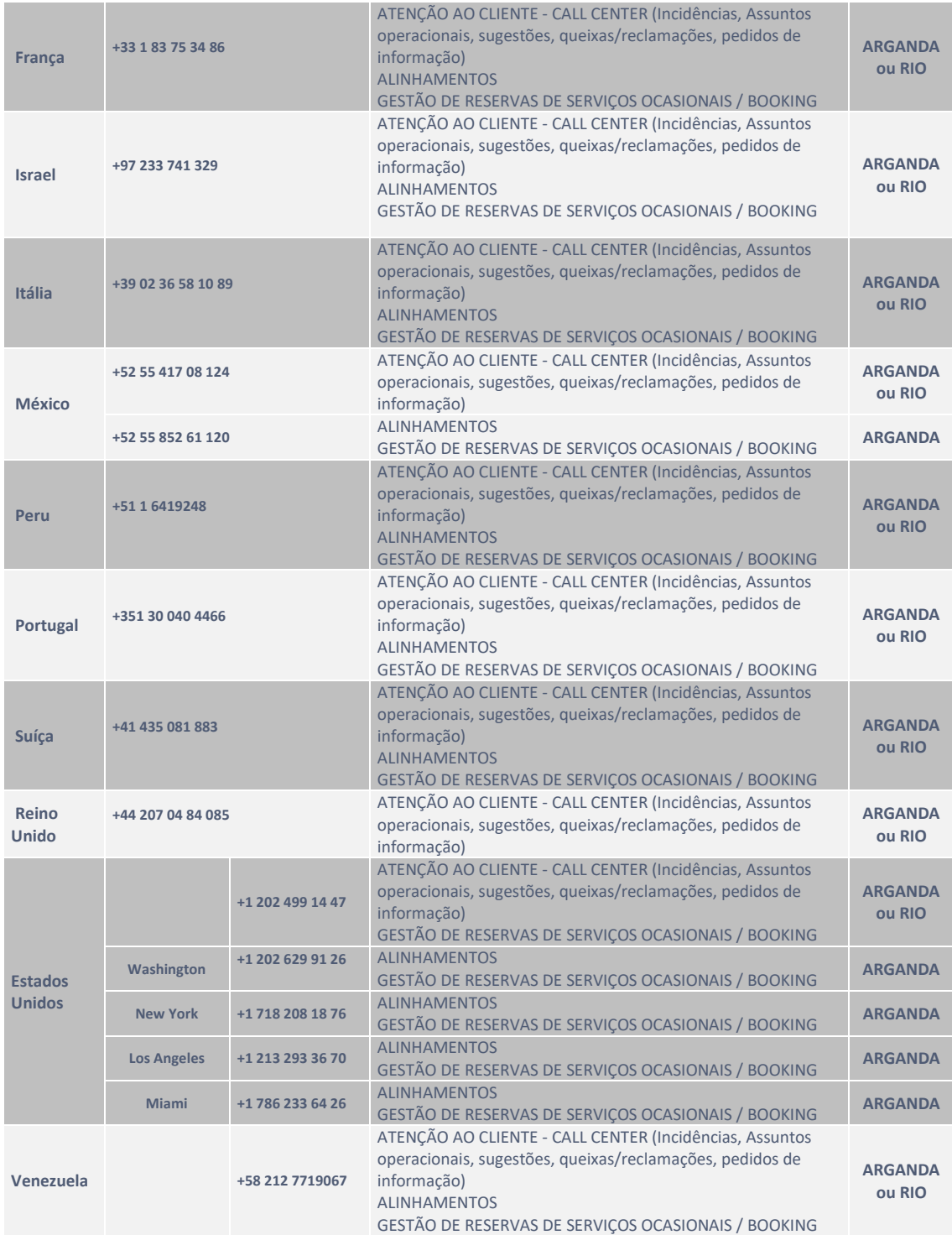

## <span id="page-10-0"></span>**6. Acesso ao portal WEB**

O acesso ao portal WEB é através do link**: [https://support.hispasat.es.](https://contactcenter.hispasat.es/)** Para acessá-lo é necessário ser um cliente registrado, ou seja, ter um "user" e um "password".

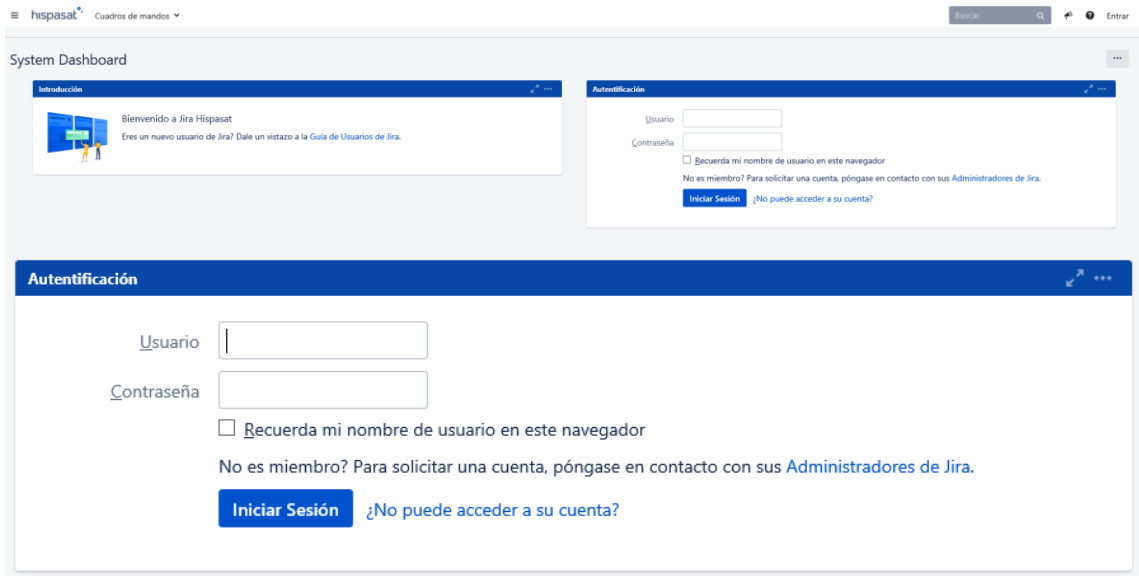

Ao introduzir o usuário, senha e clicar em "Iniciar Sessão" acessará o menu principal da ferramenta que nos mostrará à esquerda os projetos mais populares associados ao nosso usuário e à direita os assuntos selecionados mais recentemente.

Os projetos são, na realidade, as áreas da Hispamar/Hispasat que nos darão suporte a cada solicitação que queiramos realizar, e para cada uma delas haverá um determinado tipo de assunto que representará as solicitações.

Para poder acessar os projetos, deve selecionar "Ver Todos", mostrando-se assim todos os projetos disponíveis para seu usuário.

## Bem-vindo ao Centro de Atendimento da Hispasat!

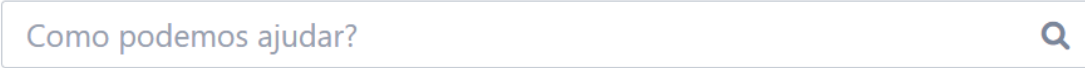

Qual das seguintes alternativas descreve melhor a área em que você precisa de ajuda?

Banda Ancha Banda Larga Capacidade Espacial Segmento Terreno Servicios Generales

Voltar

Dependendo do perfil do cliente e do tipo de contrato, a visibilidade dos projetos pode ser alterada.

- Projetos:
	- o Capacidade espacial
	- o Banda Larga (Europa, LATAM)
	- o Banda Larga (Brasil)
	- o E para os clientes de Housing:
		- Segmento Terreno.
		- Serviços Gerais.

Assim podemos ver representado o menu completo ao clicarmos em "Ver Todos" que mostrará todos os projetos aos quais o usuário tem visibilidade.

Qual das seguintes alternativas descreve melhor a área em que você precisa de ajuda?

<span id="page-11-0"></span>Banda Ancha **Banda Larga** Capacidade Espacial Segmento Terreno Servicios Generales

# **6.1. Criar um Ticket**

O primeiro que devemos saber é sobre que projeto (a que área) queremos gerar um ticket para que o atendam através de sua fila de chamados.

Começamos apresentando o projeto Capacidade Espacial para aqueles clientes com este tipo de contrato.

A equipe de operações que atende este projeto é PMC (Payload Monitoring & Control). Para este projeto, o cliente tem de selecionar o NOC responsável que lhe corresponde.

Centro de Atendimento His...

#### **Capacidade Espacial**

Bem vindo ao portal de Capacidade Espacial, o equipo de PMC terá prazer em ajudá-lo

Como podemos ajudar?

 $\overline{a}$ 

Ajuda para pesquisar

#### Pedido de Informação

Este ticket será assistido pelo PMC em 24x7 horas. Por favor, diga-nos o que você precisa.

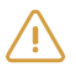

#### Incidência

Este ticket será assistido pelo PMC em 24x7 horas. Por favor, diga-nos o que você precisa.

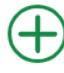

#### Sugestões, queixas ou reclamações

Este ticket será atendido pela área de Qualidade de Serviço (durante o horário comercial de Madrid-Espanha). Explique sua sugestão, reclamação ou reivindicação clicando aqui.

Para criar uma incidência preenchemos a informação requerida na seguinte imagem:

Centro de Atendimento His... / Capacidade Espacial Incidência

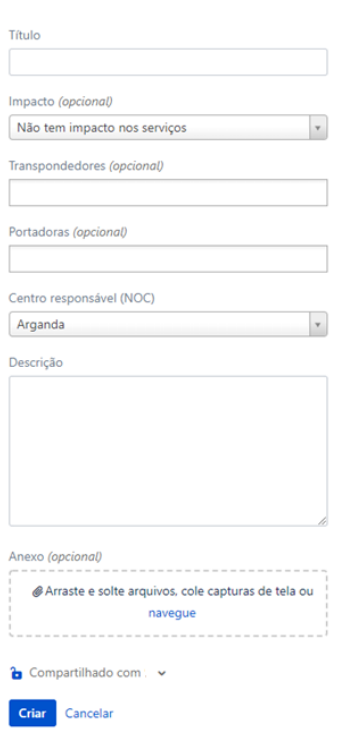

**Resumo:** Campo de texto que sirva de título da incidência.

**Impacto:** Selecionar entre Corte/degradação permanente/intermitente ou sem impacto.

**Transpondedores:** Selecionar o(s) transponder(s) afetado(s).

**Portadoras:** Selecionar a(s) portadora(s) afetada(s) (opcional).

**Centro responsável (NOC):** Selecionar o centro de operações responsável, selecionando entre NOC de Arganda ou Rio de Janeiro.

**Descrição:** Campo de texto no qual se deve entrar em detalhe na definição da incidência.

**Anexo:** Incluir os arquivos que sirvam como evidência (opcional).

Por último, selecionamos Criar e obteremos um ID associado ao ticket da incidência.

 $\mathbf{v}$ 

Um pedido de informação para Capacidade Espacial serve para realizar diferentes consultas à

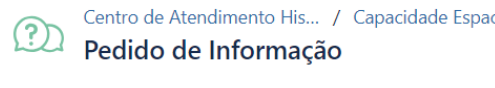

<sub>cial</sub> equipe de PMC, para criar este pedido deve-se preencher os diferentes campos mostrados a seguir:

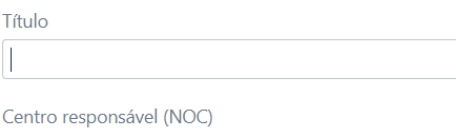

Arganda

Descrição

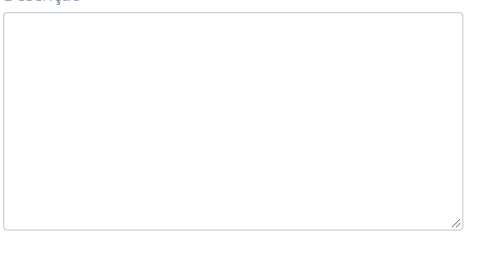

**Resumo:** Campo de texto que sirva de título do pedido.

**Centro responsável (NOC):** Selecionar o centro de operações responsável, selecionando entre NOC de Arganda ou Rio de Janeiro.

**Descrição:** Campo de texto no qual se deve entrar em detalhe na definição do pedido.

**Anexo:** Incluir os arquivos que sirvam como evidência (opcional).

Anexo (opcional)

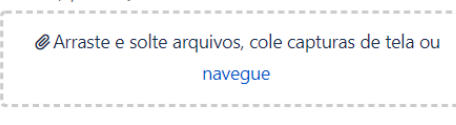

Compartilhado com v

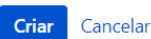

Continuamos com o projeto de Banda Larga (ou BMC – Broadband Monitoring & Control). Terão acesso a este projeto aqueles clientes que tenham capacidade espacial contratada gestionada cuja supervisão seja realizada pelo NOC de Arganda del Rey (Madrid).

Centro de Atendimento His...

#### **Banda Ancha**

Bem vindo ao portal de Atenção ao Cliente y Soporte de Banda Ancha.

### Como podemos ajudar?

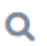

Alinhamento

Este ticket será atendido pelo NOC de Banda Ancha (24/7). Por favor, comunique desde aquí su petición de solicitud para un Alinhamento.

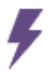

#### Incidência de Terminal

\_Este ticket será atendido pelo NOC de Banda Ancha (24/7). Por favor, informe através desse ticket sua incidência, cujo impacto afeta o serviço ou o equipamento de um terminal de forma unitária.

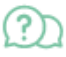

#### Petición de Informação

Este ticket será atendido pelo NOC de Banda Ancha (24/7). Por favor, utilize esse ticket para realizar sua consulta ou pregunta.

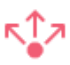

#### Incidência Global

Este ticket será atendido pelo NOC de Banda Ancha (24/7). Por favor, informe através desse ticket sua incidência, cujo impacto afeta o serviço de vários terminais de forma simultânea.

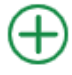

#### Sugestões, queixas ou reclamações

Este ticket será atendido pela área de Qualidade de Serviço (durante o horário comercial de Madrid-Espanha). Explique sua sugestão, reclamação ou reivindicação clicando aqui.

No projeto de Banda Ancha, nos encontramos com Alinhamento, Incidência de Terminal, Pedido de Informações, Incidência Global e Sugestões, queixas e reclamações.

A seguir, detalhamos como proceder para criar cada uma das solicitações do projeto de Banda Larga.

No relatório de um Alinhamento, são preenchidos os campos que aparecem na seguinte imagem.

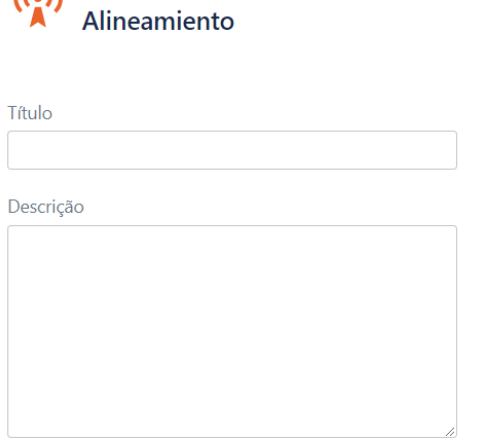

Arraste e solte arquivos, cole capturas de tela ou navegue

Centro de Atendimento His... / Banda Ancha

**Resumo:** Breve descrição do pedido de solicitação.

**Descrição:** Campo de texto no qual deve ser inserida detalhadamente a definição da solicitação de alinhamento.

**Anexo:** Incluir os arquivos que sirvam como evidência.

Para reportar uma Incidência de Terminal, os campos que aparecem na imagem devem ser preenchidos.

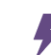

Anexo (opcional)

Compartilhado com v

Criar Cancelar

Centro de Atendimento His... / Banda Ancha Incidência de Terminal

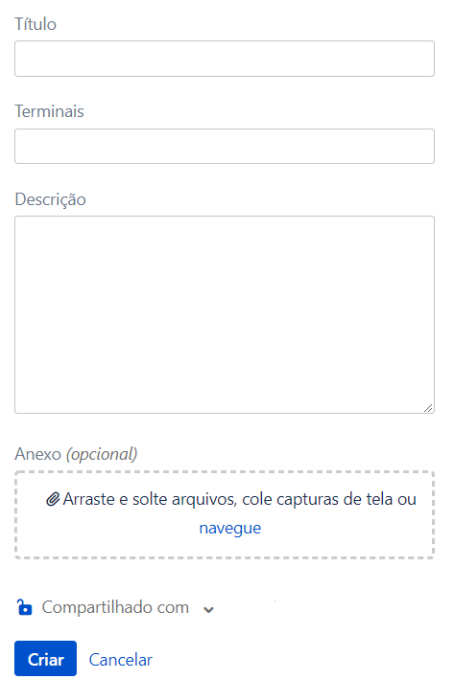

**Resumo:** Breve descrição da incidência.

**Terminais:** Selecionar os terminais afetados.

**Descrição:** Campo de texto no qual se deve entrar em detalhe na definição da incidência incluindo o período de afetação.

**Anexo:** Incluir os arquivos que sirvam como evidência

Outro tipo de solicitação que pode ser reportada no projeto de Banda Ancha seria o Pedido de Informações para realizar consultas à equipe de BMC. Realiza-se preenchendo a informação que aparece na seguinte imagem em anexo.

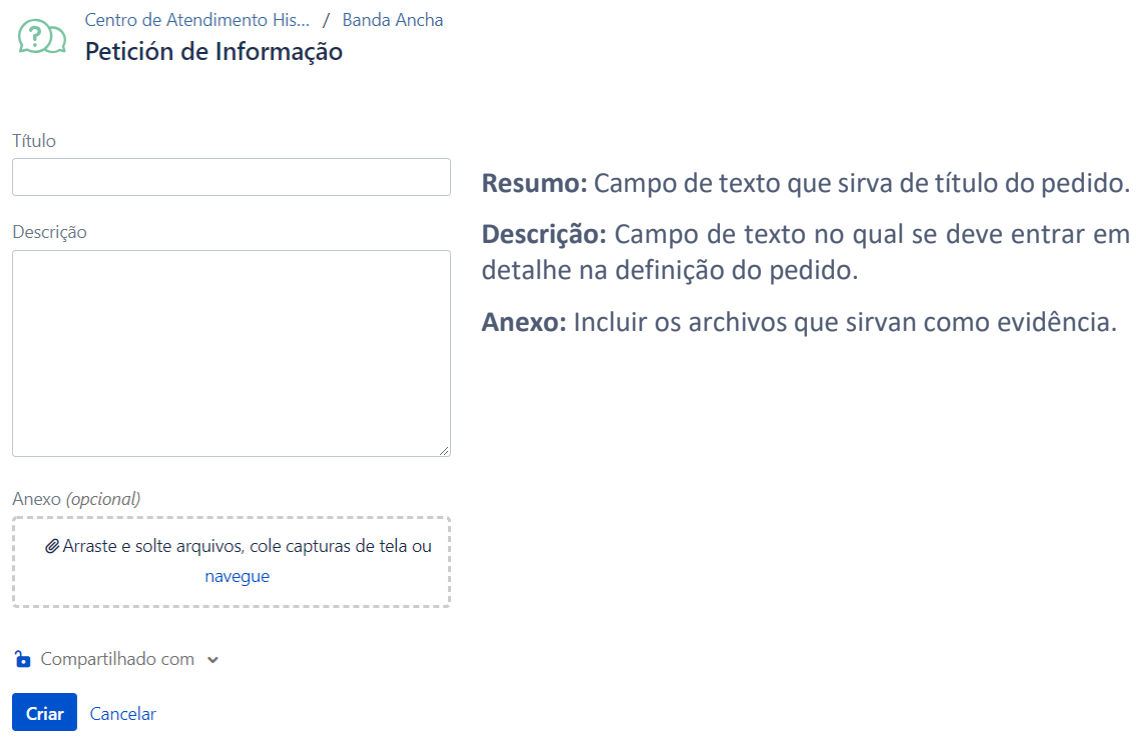

Por último, para este projeto temos outro tipo de incidência, denominada Incidência Global. São preenchidos os campos que aparecem na seguinte imagem.

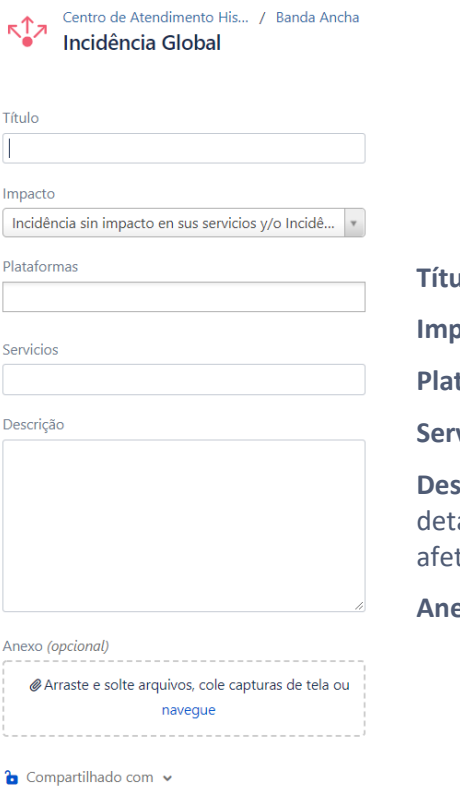

Criar Cancelar

**Título:** Campo de texto que sirva de resumo da incidência.

**Impacto:** Selecionar entre as opções da caixa.

**Plataformas:** A(s) plataforma(s) afetada(s)

**Serviços:** O(s) serviço(s) afetado(s) (opcional).

**Descrição:** Campo de texto no qual se deve entrar em alhe na definição da incidência incluindo o período de tação.

exo: Incluir os arquivos que sirvam como evidência

Outro projeto disponível no menu é o de Banda Larga. Terão acesso a este sistema aqueles clientes que possuam capacidade espacial gerenciada cuja supervisão seja realizada pelo NOC de Rio de Janeiro (Brasil).

Centro de Atendimento His...

### **Banda Larga**

Bem-vindo ao centro de atendimento ao cliente da Banda Larga. Atender é um prazer para nossa equipe. Em quais dos temas abaixo podemos te ajudar?

## Como podemos ajudar?

Q

#### Ajuda para pesquisar

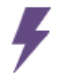

#### Incidência de Terminal

Está com dificuldade em algum dos seus terminais? Abra um tíquete especifico explicando seu problema.

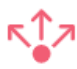

#### Incidência Global

Todos os seus terminais apresentam o mesmo comportamento? Por favor abra uma incidência de Plataforma.

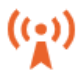

#### Pedido de Informação / Atividade

Onde seus pedidos e suas dúvidas são atendidos.

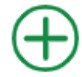

#### Sugestões, queixas ou reclamações

Este ticket será atendido pela área de Qualidade de Serviço (durante o horário comercial de Madrid-Espanha). Explique sua sugestão, reclamação ou reivindicação clicando aqui.

Para o projeto de Banda Larga, temos quatro opções, Incidência de Terminal, Incidência Global, Solicitação de Informações ou Atividade e Sugestões, queixas e reclamações.

No caso de **Incidência de Terminal**, preenchemos a informação solicitada para a correção da falha na VSAT.

Centro de Atendimento His... / Banda Larga Incidência de Terminal

Está com dificuldade em algum dos seus terminais? Abra um tíquete especifico explicando seu problema.

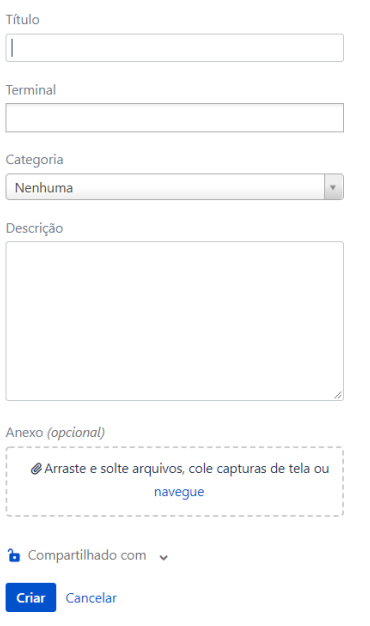

**Resumo:** Campo de texto que sirva de título da incidência.

**Terminal:** Selecionar o(s) terminal(is) afetado(s) na incidência.

**Categoria:** Selecionar no menu suspenso o evento ocorrido no terminal (desconexão, instabilidade, latência, etc.).

**Descrição:** Campo de texto no qual se deve entrar em detalhes sobre a incidência incluindo o período afetado.

**Anexo:** Incluir os arquivos que sirvam como evidência.

Outro tipo de solicitação encontrada dentro da Banda Larga é a **Incidência Global,** que deve ser aberta caso a incidência afete o serviço de forma generalizada.

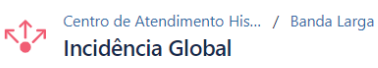

Todos os seus terminais apresentam o mesmo comportamento? Por favor abra uma incidência de Plataforma.

Título

Descrição Anexo (opcional)

Arraste e solte arquivos, cole capturas de tela ou navegue

**b** Compartilhado com v

Criar Cancelar

**Título:** Campo de texto onde se deve colocar o título da incidência.

**Descrição:** Campo de texto no qual se deve entrar em detalhes sobre a incidência incluindo o período afetado.

**Anexo:** Incluir os arquivos que sirvam como evidência.

Além disso, no projeto de Banda Larga é possível solicitar um pedido de informação ou coordenar uma atividade através da seção **Solicitação de Informações/Atividade.**

 $($ (•)</mark> Centro de Atendimento His... / Banda Larga Pedido de Informação / Atividade

Onde seus pedidos e suas dúvidas são atendidos.

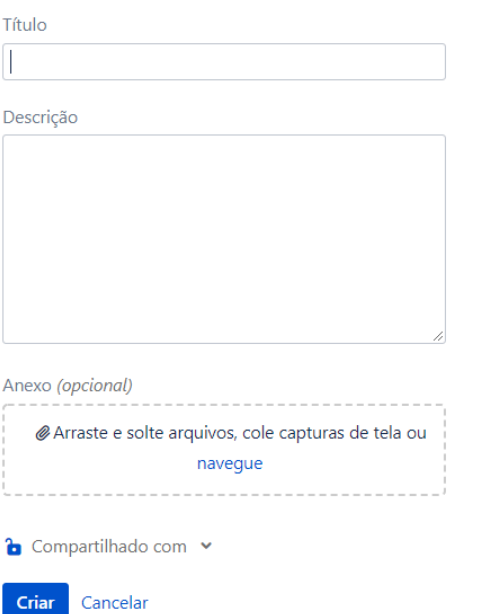

**Resumo:** Campo de texto onde se deve colocar o título da solicitação.

**Descrição:** Campo de texto no qual se deve entrar em detalhes sobre o pedido.

**Anexo:** Incluir os arquivos que podem servir como evidência.

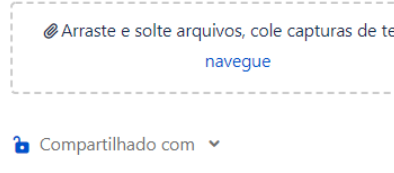

Por fim, em todos os projetos detalhados anteriormente, encontra-se um tipo de solicitação comum a todos, denominado "Sugestões, queixas e reclamações" que será atendido por Qualidade do Serviço. Para criar este tipo de solicitação em cada projeto, é necessário preencher a informação correspondente na imagem exibida a seguir.

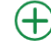

Centro de Atendimento His... / Banda Larga J Sugestões, queixas ou reclamações

Este ticket será atendido pela área de Qualidade de Serviço (durante o horário comercial de Madrid-Espanha). Explique sua sugestão, reclamação ou reivindicação clicando aqui.

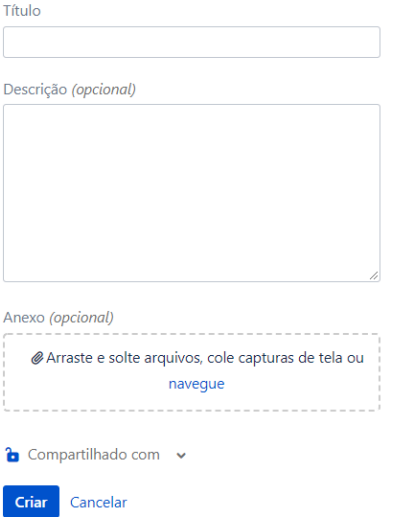

**Título:** Campo de texto que serve de informação para a sugestão, queixa ou reclamação.

**Descrição:** Campo de texto no qual se deve entrar em detalhe na definição do pedido.

**Anexo:** Incluir os arquivos que sirvam como evidência.

## <span id="page-20-0"></span>**6.2. Consulta de Tickets**

O portal também serve para dar seguimento aos tickets já criados por qualquer usuário pertencente a mesma organização. Para isto, no menu principal, iremos ao menu Solicitações que pode ser observado na parte superior direita da tela.

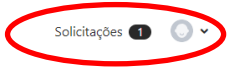

#### Bem-vindo ao Centro de Atendimento da Hispasat!

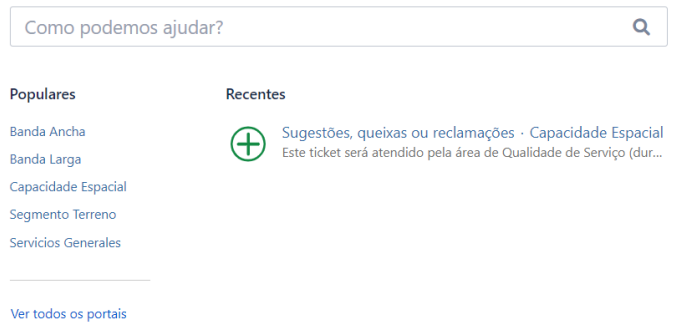

No canto superior direito, aparece o número de incidências. Ao clicar sobre o número, são exibidas as solicitações pendentes associadas ao usuário.

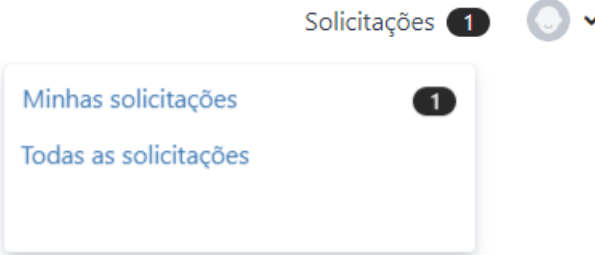

Ao clicar em uma das duas opções, aparecerá a imagem a seguir com as solicitações correspondentes.

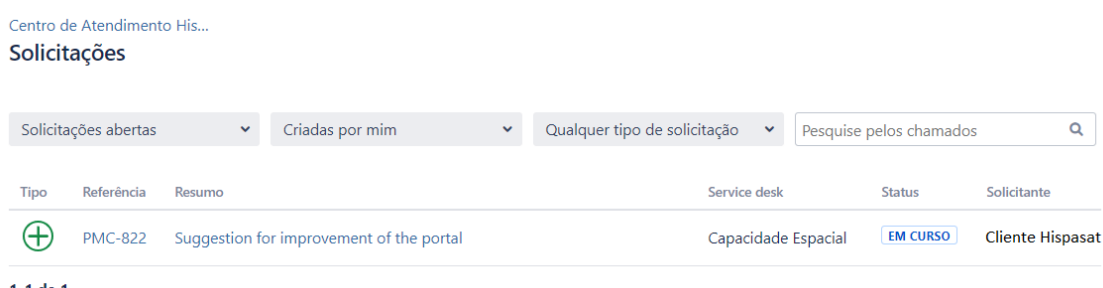

1-1 de 1

Para realizar buscas de solicitações mais concretas, é possível organizá-las mediante os seguintes filtros:

- O estado da solicitação.
- A criação, ou seja, se foi criada por seu usuário ou se é participante da solicitação.
- O tipo de pedido.

Clicando sobre uma referência ou sobre um resumo, acessamos o assunto ou ticket.

# <span id="page-21-0"></span>**6.3. Adicionar Informações ao Ticket**

Ao longo do ciclo de vida de um ticket, é desejável que ocorra um intercâmbio de informação através de comentários, anexos e mudanças de estado entre as diferentes áreas da Hispamar e/ou cliente.

Para isto o cliente dispõe da funcionalidade de adicionar comentário, visível uma vez que esteja dentro de um ticket, como mostramos a seguir:

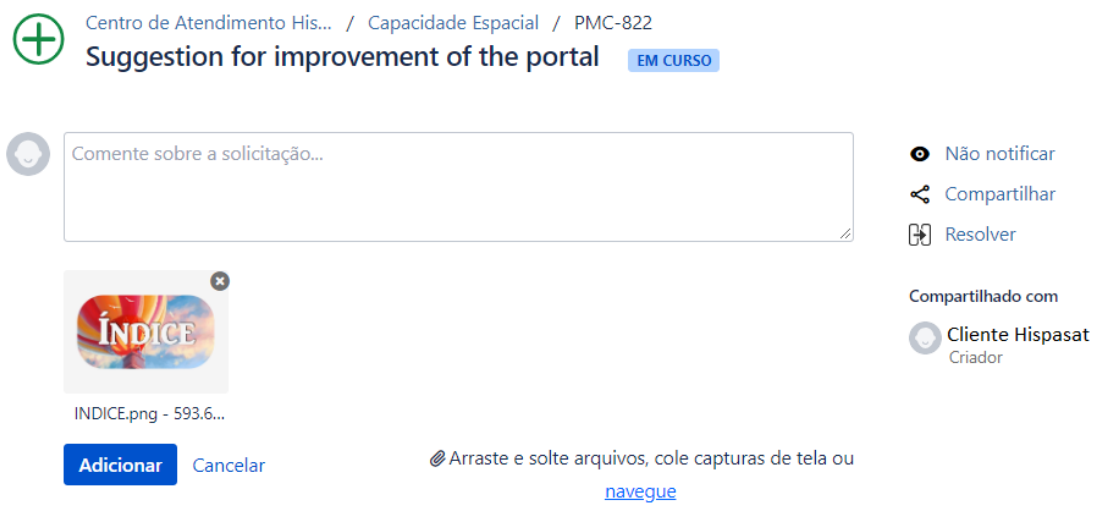

Uma vez preenchida a informação do comentário, deve-se clicar sobre o botão "Adicionar" e posteriormente a nota se anexará ao ticket.

Como é possível observar, também pode-se optar por não seguir recebendo notificações ou por passar o ticket a Resolvido.

## <span id="page-22-0"></span>**6.4. Mudanças de Estado dos Tickets**

Tal como mostrado no diagrama do ciclo de vida de uma solicitação na Figura 1 (Capítulo 2), a seguir, mostra-se como o usuário pode ver o estado de cada ticket e como pode interagir com eles.

#### **6.4.1. Estado: Aberto**

Uma vez que o cliente reporta uma incidência através do portal, esta fica registrada no sistema e classificada com o estado "Aberto". Isto permite que os filtros definidos pelas equipes da Hispamar a mostrem como nova petição ainda sem atendimento e passem a trabalhar nela o quanto antes.

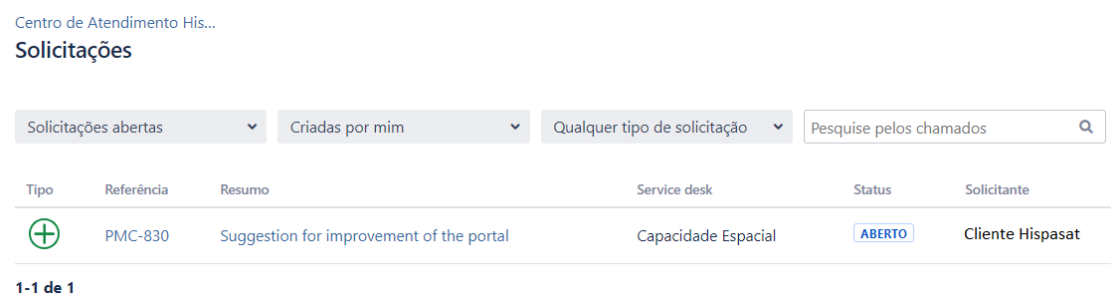

#### **6.4.2. Estado: Em andamento**

No momento em que a equipe da Hispamar começa a trabalhar sobre a nova solicitação aberta, o ticket passará a Em Andamento. O chamado também pode passar a este estado a partir dos estados Aguardando Cliente (quando o cliente precisa acrescentar a informação solicitada pela Hispamar), Resolvido (quando o cliente reabre o ticket) ou Reclassificado (quando o pessoal da Hispamar troca a área de um ticket).

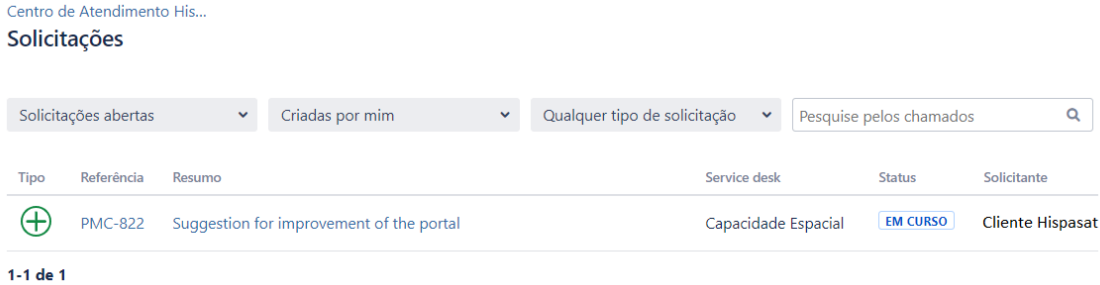

#### **6.4.3. Estado: Resolvido**

No caso em que a equipe da Hispamar considere um ticket solucionado, o estado do mesmo aparecerá como Resolvido:

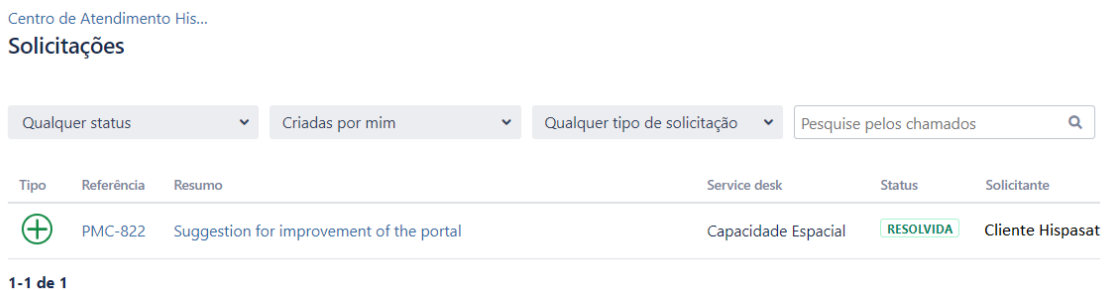

Uma vez dentro do ticket, o cliente poderá:

▪ Trocar o estado do ticket a Em Andamento clicando sobre o botão **Reabrir**se não estiver de acordo com a resolução de ticket. Antes de realizar esta ação, o cliente deverá acrescentar um comentário ao ticket explicando a mudança de estado.

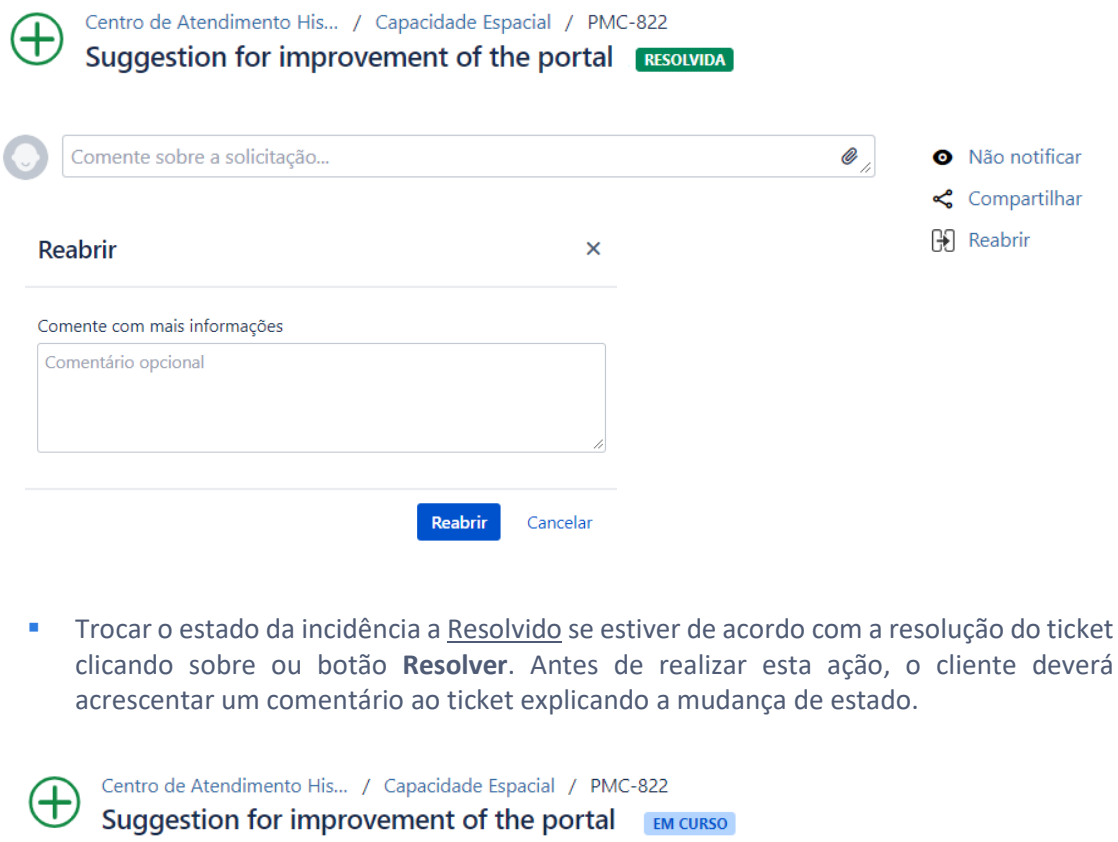

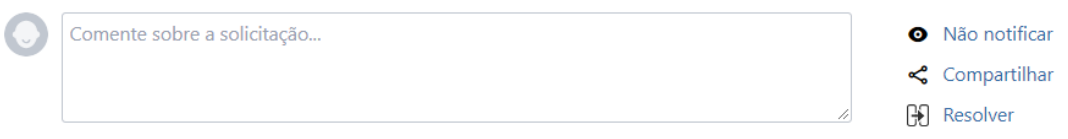

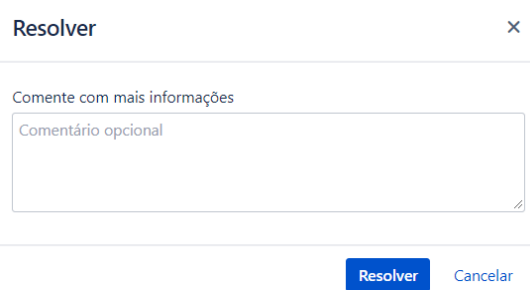

Estando o ticket no estado Resolvido, o chamado passará ao estado Fechado, se o cliente considerar assim ou automaticamente após 10 dias.

#### **FIN DEL DOCUMENTO**

## <span id="page-25-0"></span>**7. Anexo 1\_ Centros de Operação e Controle de Rede (NOC's)**

O Grupo Hispasat dispõe de dois Centros do Operação e Controle de Rede (NOC's) para os serviços que presta (alocação de Capacidade Espacial e serviços de Capacidade Espacial Gerenciada) 24 X 7, localizados:

- Arganda del Rey (Espanha)
- Rio de Janeiro (Brasil)

Capacidade espacial: Centros de Operação de rede 24 X 7 de Gestão de capacidade espacial da frota de satélites nas diferentes posições orbitais, e de atenção/suporte aos clientes:

- Acesso a capacidade espacial (lineup/linedown, P&P)
- Monitoração de sinais
- Detecção de interferências
- Resolução de anomalias
- Booking de capacidade espacial (serviços ocasionais)

Capacidade Espacial Gerenciada: Centros de Operação 24 X 7 de plataformas de serviços de Banda Larga por satélite, e de atenção a clientes/ISP's:

- Monitorização de serviços de banda larga
- Provisão de serviços
- Resolução de anomalias